# Microsoft Office 2007: Essentials, Revised Edition

**Lesson 19: Designing the Presentation** 

Return to the Office 2007 web page

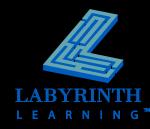

#### Working with Slides

- Copying text and objects
  - ▲ Slide Sorter view
  - ▲ Copy and Paste
    - Moving text to a location not visible on the screen
  - ▲ Drag and drop
    - Moving text to a location visible on the screen

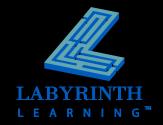

#### **Working with Outlines**

#### Outline panel

- ▲ Add, remove, and move text
- Available on the left side of the screen in Normal view
- ▲ Type in Outline panel or on a slide
- ▲ All Ribbon formatting commands are available

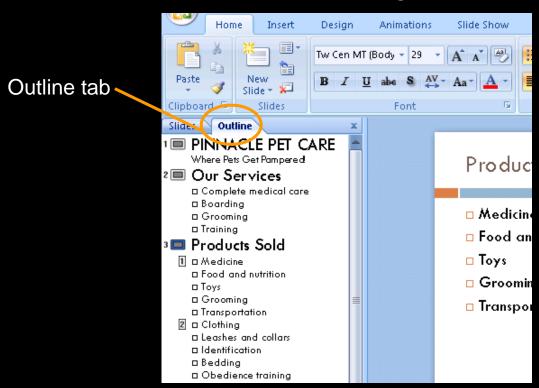

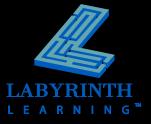

# Collapsing and Expanding Slides

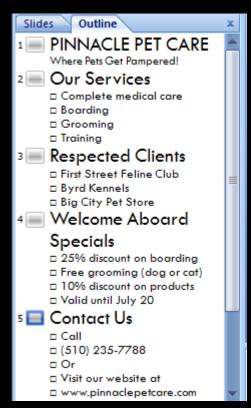

Expanded slides

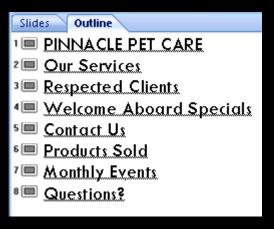

Collapsed slides

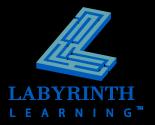

#### Formatting Your Presentation

- Format text
- Set character spacing
  - ▲ Give "breathing room" to text
- Set the text case

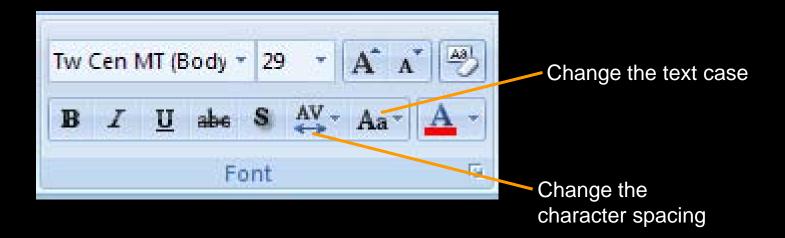

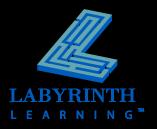

### Formatting Your Presentation

- Change the line spacing
  - ▲ Give "breathing room" between lines
  - ▲ Home tab on the Ribbon
- Set paragraph alignment

| Align left   |
|--------------|
| Align center |
| Align right  |
| Justify      |

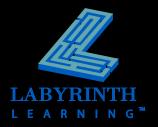

#### **Using the Slide Sorter**

Rearrange slides

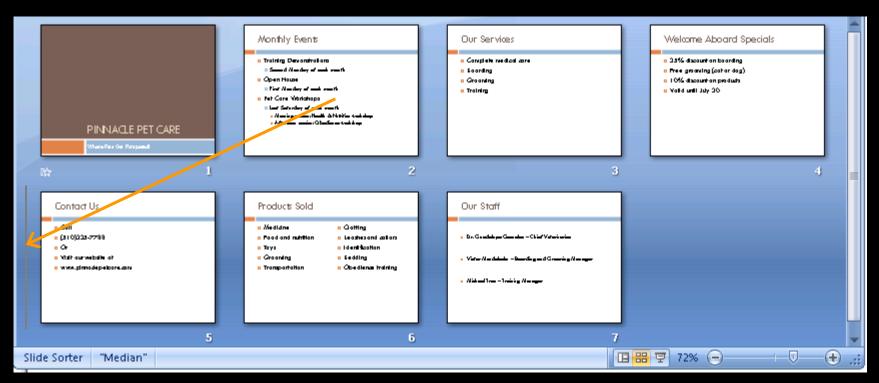

Moving the Monthly Events slide

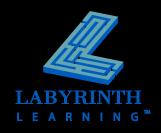

#### **Printing Your Presentation**

- What you can print:
  - ▲ Slides
  - ▲ Handouts
  - ▲ Speaker notes
- Print Preview
  - See how the slides will look when printed

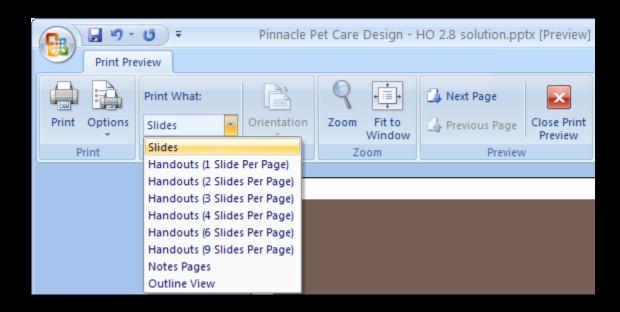

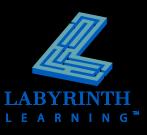

#### Printing Your Presentation

Print dialog box

|                                                         | Print ?                                                                                                    |
|---------------------------------------------------------|----------------------------------------------------------------------------------------------------|
| Choose what to print                                    | Printer  Name: HP Color LaserJet 8550 PCL  Status: Idle Type: HP Color LaserJet 8550 PCL  Where: LPT1: Comment:  Print to file  Print range  All  Custom Show:  Slides: Enter slide numbers and/or slide ranges. For example, 1,3,5-12 |
| Choose to print in color, grayscale, or black and white | Print what:  Slides  Slides per page: 6                                                                                                    |

Check this button if you are printing more than one copy; prints the copies one at a time

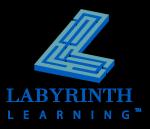

#### **Printing Your Presentation**

Page setup and output formats

Choose an output format for overhead transparencies, letter paper, banners, and more

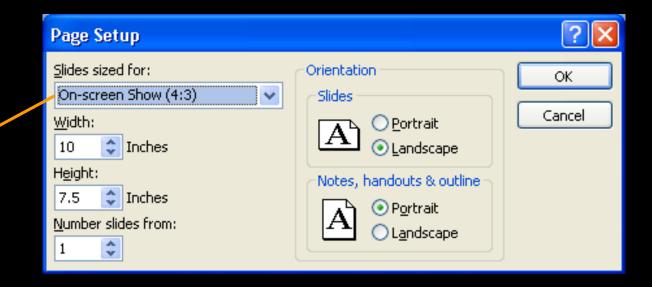

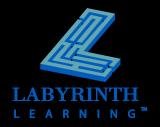

# Microsoft Office 2007: Essentials, Revised Edition

**Lesson 19: Designing the Presentation** 

Return to the Office 2007 web page

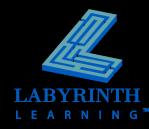